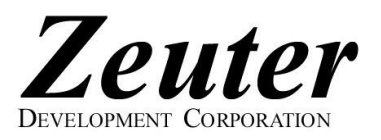

Here are the Windows™ 7 instructions to get connected to Zeuter Development Corporation's fast and friendly Dialup Internet Service. Remember not to type in quotation marks (") and do make sure your CAPS LOCK is off as login names, usernames and passwords are case-sensitive.

- 1. Click "Start".
- 2. Click "Control Panel".
- 3. Change "View By" to "Small Icons", in the upper right corner.
- 4. Double click on "Network and Sharing Center".
- 5. Click on "Set up a new connection or network." from the list below.
- 6. Choose "Set up a dial-up connection".
- 7. Click Next.
- 8. Select a local DIALUP NUMBER from the list of National Internet Dialup Numbers Provided. (Choose carefully, Zeuter is NOT responsible for long distance charges)
- 9. Type the DIALUP NUMBER you have chosen in the "Dial-up phone number" space.
- 10. Type in your DIALUP USERNAME in the "User name" space. The DIALUP USERNAME is constructed from your Zeuter username, see the table on our list of National Internet Dialup Numbers. Your Zeuter username is the part before the "@" symbol in your Zeuter email address, established when you signed on with us.
- 11. Type in your DIALUP PASSWORD (same as your Zeuter password) in the "Password" space.
- 12. Click to check "Remember this password".
- 13. Click to check "Show Characters".
- 14. Type in "Zeuter" in the "Connection name" space.
- 15. Click to check "Allow other people to use this connection".
- 16. Click Continue if "User Account Control" appears.
- 17. Click Connect.
- 18. Click Skip.
- 19. Click Close.
- 20. On the left, click "Change Adapter Settings".
- 21. Right-click on Zeuter and left-click on "Create Shortcut".
- 22. Click Yes to place a shortcut on the Desktop.
- 23. Click on the "Back" button, arrow in the upper left.
- 24. On the left, click on "Internet Options".
- 25. Type http://www.zeuter.com in for your Home Page.
- 26. Click on the Connections tab.
- 27. Choose "Always dial my default connection".
- 28. Click on Zeuter, then click on "Set default".
- 29. Click OK.
- 30. If "User Account Control" appears click "Continue".
- 31. Close "Network and Sharing Center".
- 32. Click Start.
- 33. Click "All Programs".
- 34. Click Internet Explorer.
- 35. Click Connect, then click Dial.
- 36. The Zeuter Development Corporation Home Page (http://www.zeuter.com) should appear.
- 37. From the Menu, click "Tools".
- 38. Then select "Menu Bar" from under Toolbars.
- 39. From the Menu, click "Favorites" then select "Add to Favorites" to save our web address for future reference.
- 40. To send and receive your Zeuter Email, click Webmail on our Home Page!

A summary of our settings and contact information follows for your convenience. Call or email if you have problems, comments or questions!

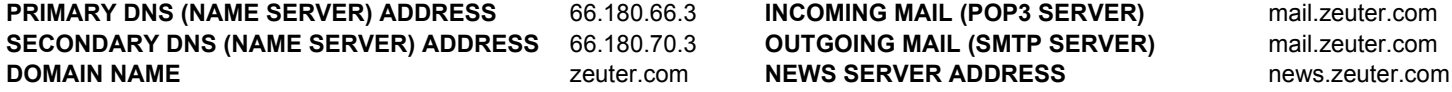

tel/fax: (705) 746-4625 web: www.zeuter.com email: sales@zeuter.com help: help@zeuter.com

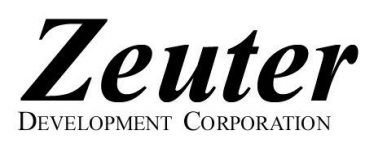

## National Internet Dialup Numbers & National Roaming

Get connected now to Zeuter Development Corporation's fast and friendly Dialup Internet Service! We offer a variety of Dialup Internet Plans (PLANs) and Roaming Networks (NETs). When you set up your Zeuter Internet Dialup Connection, your computer will ask you for a DIALUP USERNAME, DIALUP

PASSWORD and DIALUP NUMBER. Your DIALUP USERNAME is determined by your Zeuter username,<br>PLAN and NET as shown on the right. Your Zeuter username. Zeuter password, BLAN and NET were PLAN and NET as shown on the right. Your Zeuter username, Zeuter password, PLAN and NET were established when you signed up with Zeuter. Your Zeuter username is the part before the "@" symbol in your Zeuter email address. The DIALUP PASSWORD is the same as your Zeuter password. Do make sure your CAPS LOCK is off as usernames and passwords are case-sensitive. From the list below, select the DIALUP NUMBER corresponding to your NET and the LOCATION nearest to you. Choose carefully, Zeuter is NOT responsible for long distance charges! Select the correct DIALUP USERNAME for your PLAN and NET to avoid overtime and/or roaming charges. A roaming charge of \$5 + GST per month is payable only if more than one DIALUP NUMBER or NET is used in a given calendar month. See our Price List for applicable

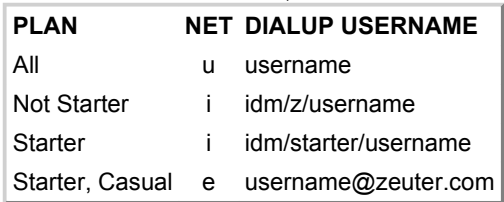

overtime charges. Contact Zeuter if you are unsure of your PLAN or NET or to change your PLAN or NET. Zeuter now offers Dialup Internet across the U.S.!

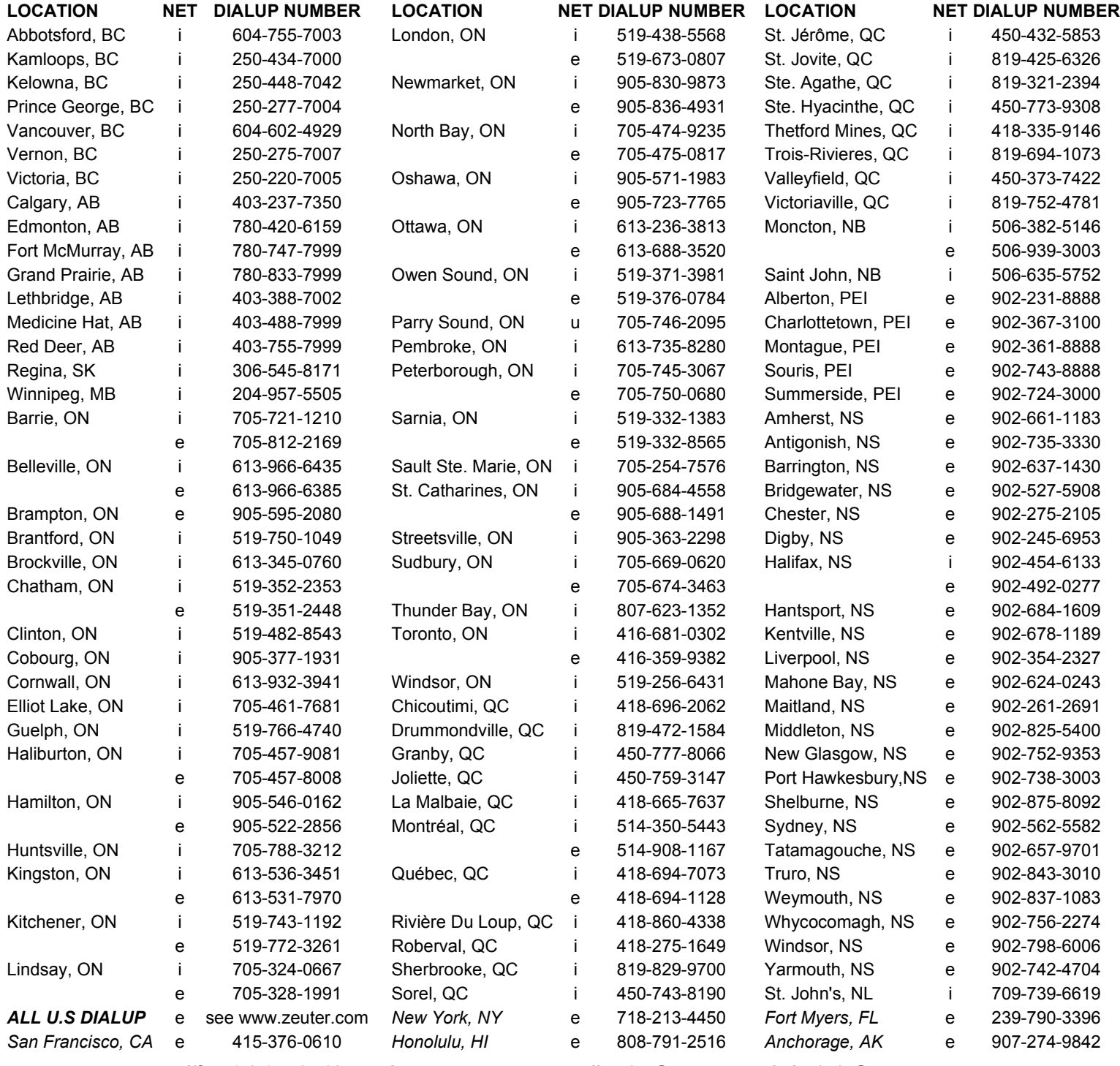

tel/fax: (705) 746-4625 web: www.zeuter.com email: sales@zeuter.com help: help@zeuter.com

Zeuter Development Corporation, Box 225, Parry Sound, Ontario, CANADA P2A 2X3 Copyright (C) Zeuter Development Corporation, 1993-2009. All rights reserved. 260509